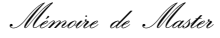

# <span id="page-0-0"></span>**Titre de la présentation**

Sous titre

Nom Auteur & Nom Auteur

[email@univ-sba.dz](mailto:email@univ-sba.dz)

#### **Ma spécialité**

**Département d'informatique Faculté des sciences exactes Université Djilali Liabes**

#### 29 mai 2023

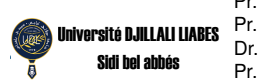

Pr. NOM ET PRÉNOMS JURY UDL SBA Président du jury<br>Pr. NOM ET PRÉNOMS JURY Université jury Examinateur **NOM ET PRÉNOMS JURY Université jury Examinateur**<br>NOM ET PRÉNOMS JURY UDI SBA A Directeur de thèse NOM ET PRÉNOMS JURY UDL SBA NOM ET PRÉNOMS JURY UDL SBA CO-Directeur de thèse

### Sommaire

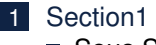

- [Sous Section1](#page-3-0)
- [Sous Section 2](#page-4-0)
- [Sous Section 3](#page-7-0)
- 2 [Multicolonnes](#page-12-0)
- 3 [Images](#page-13-0)

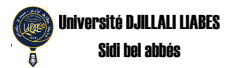

<span id="page-2-0"></span>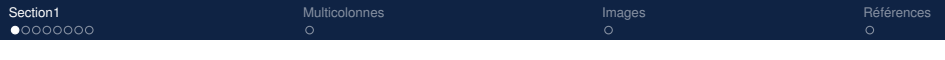

#### **Explictions**

Il s'agit d'un modèle qui peut être utilisé :

- Présentation des articles universitaires
- Soumission des sujets
- Présentations de thèses et de mémoires

Pour utiliser correctement ce modèle, il est important que :

- **1** Avoir une connaissance minimale de LaTeX
- **2** Lire les commentaires dans le modèle (explications)
- **3** Lire le fichier README.md (documentation)

**Ceci est un exemple de texte ! Emphasis Text !**

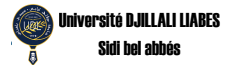

#### <span id="page-3-0"></span>Créer des blocs

#### Bloc standard

Mettre en bloc le corps du texte.

#### Bloc Alerte

Mettre en bloc le corps du texte.

#### Bloc exemple

Mettre en bloc le corps du texte.

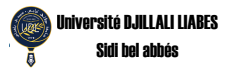

<span id="page-4-0"></span>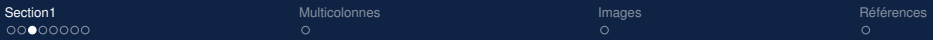

### Créer des boîtes

test ou boîte de réussite

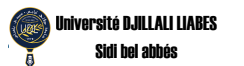

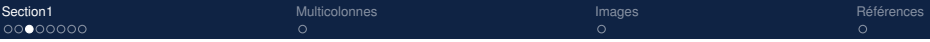

#### Créer des boîtes

test ou boîte de réussite

test ou boîte d'alerte

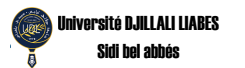

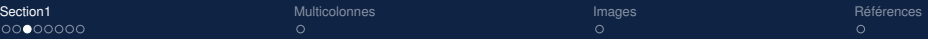

#### Créer des boîtes

test ou boîte de réussite

test ou boîte d'alerte

test ou boîte d'exemple

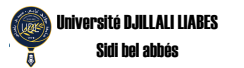

### <span id="page-7-0"></span>Créer des Algorithmes (Pseudocode)

```
input :x : float, y : float
 output :r : float
1 while True do
2 r = X + Y;
3 if r >= 30 then
4 "La valeur de r est supérieure ou égale à 30.";
5 break;
6 else
7 "La valeur de r = ", r;
8 end
9 end
               Algorithm 1: Exemple d'algorithme
```
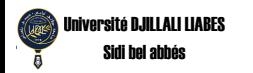

### Insertion de Programmes Python

```
def main () :
2 print ("Hello World!")
3
4 \text{ if } __name__ == '__main__':
5 main ()
```
code/main.py

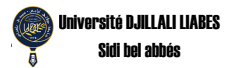

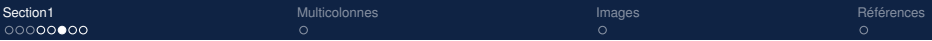

#### Insertion de Programmes C

```
#include <stdio.h>
2
3 int main () {
4 printf ("Hello World!");
5 return 0;
6 }
```
code/source.c

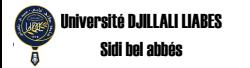

Insertion de Programmes JAVA

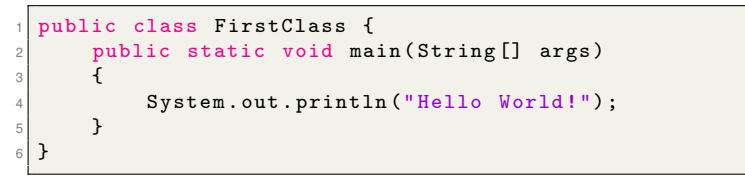

code/helloworld.java

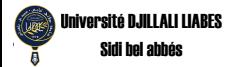

### Insertion de Programmes HTML

```
1 <! DOCTYPE html >
2 <html lang="en">
\vert chead >
4 <meta charset ="UTF -8">
5 <meta name="viewport" content="width=device-width,
       initial - scale =1.0 ">
6 <title>Document</title>
7 < head>
8 <br/> <br/>body>
9 \langle h1 \rangle My First HTML \langle h1 \rangle|10| </body>
11 </html>
                               code/index.html
```
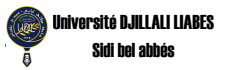

 $\bigcap$ 

### <span id="page-12-0"></span>Section 2 - Multicolonnes

Vous pouvez placer plus d'une colonne en utilisant le \begin{column}{} e \end{column}

Cependant, l'espacement doit être proportionnel entre les colonnes afin que ces dernières ne se chevauchent pas. L'espacement est donné par le deuxième argument de la \begin.

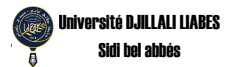

### <span id="page-13-0"></span>Section 3 - Figures

#### Figure – Logo de L'UDL.

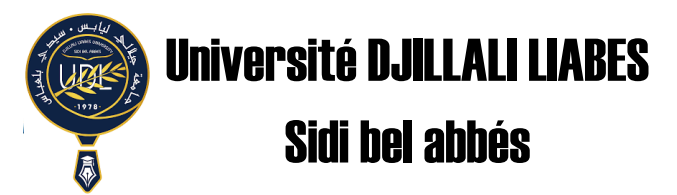

Source: Récupéré sur le site officiel de l'UDL [\[1\]](#page-14-1) [\[2\]](#page-14-2)

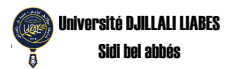

<span id="page-14-0"></span>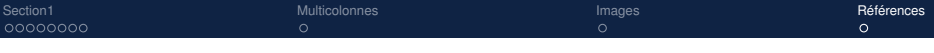

#### Références I

- <span id="page-14-1"></span>[1] UNIVERSITÉ DJILALI LAIBÈS. **Logo de l'université**. [http://www.](http://www.univ-sba.dz/) [univ-sba.dz/](http://www.univ-sba.dz/). Online ; Accéder le 25 de Février 2021. 2021.
- <span id="page-14-2"></span>[2] NOM AUTEUR. « Sur les présentation en beamer ». In : **Un journal** 322.10 (2021), 1-20. DOI : [{http://dx.doi.org/10.1002/](https://doi.org/{http://dx.doi.org/10.1002/udlsba.19053221004}) [udlsba.19053221004}](https://doi.org/{http://dx.doi.org/10.1002/udlsba.19053221004}).

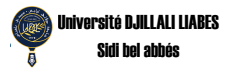

## <span id="page-15-0"></span>**Merci de votre attention !**

### **Contact :**

[email@univ-sba.dz](mailto:email@univ-sba.dz)

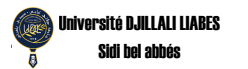

Nom Auteur & Nom Auteur UDL [short title](#page-0-0) 29 mai 2023 14 / 14